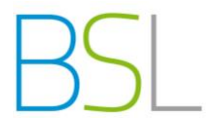

## Abwesenheit über WebUntis melden

**Bei dieser Funktion handelt es sich lediglich um eine Möglichkeit, Ihre Abwesenheit in der Schule für komplette Fehltage zu melden.** 

**Sollten Sie bereits in der Schule anwesend sein und den Unterricht verlassen, melden Sie sich persönlich über das Sekretariat ab.**

**Beachten Sie unbedingt die jeweils gültigen Entschuldigungsmodalitäten unserer Schule.**

1. Loggen Sie sich wie gewohnt bei WebUntis mit Ihren Zugangsdaten in Ihren persönlichen Zugang ein.

Brauchen Sie hierbei Hilfe? Nutzen Sie die Anleitung "Schüleranmeldung bei WebUntis". Diese finden Sie im Downloadbereich auf der Schulhomepage www.bs-landsberg.de.

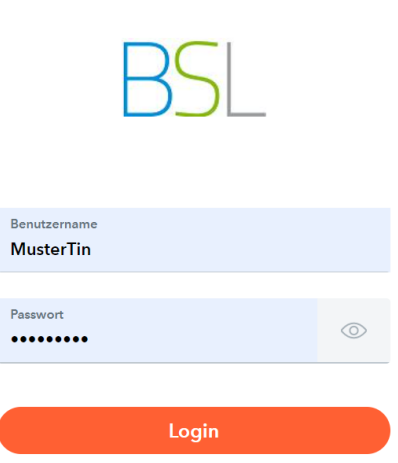

**WebUntis Login** 

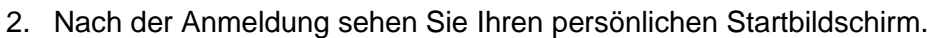

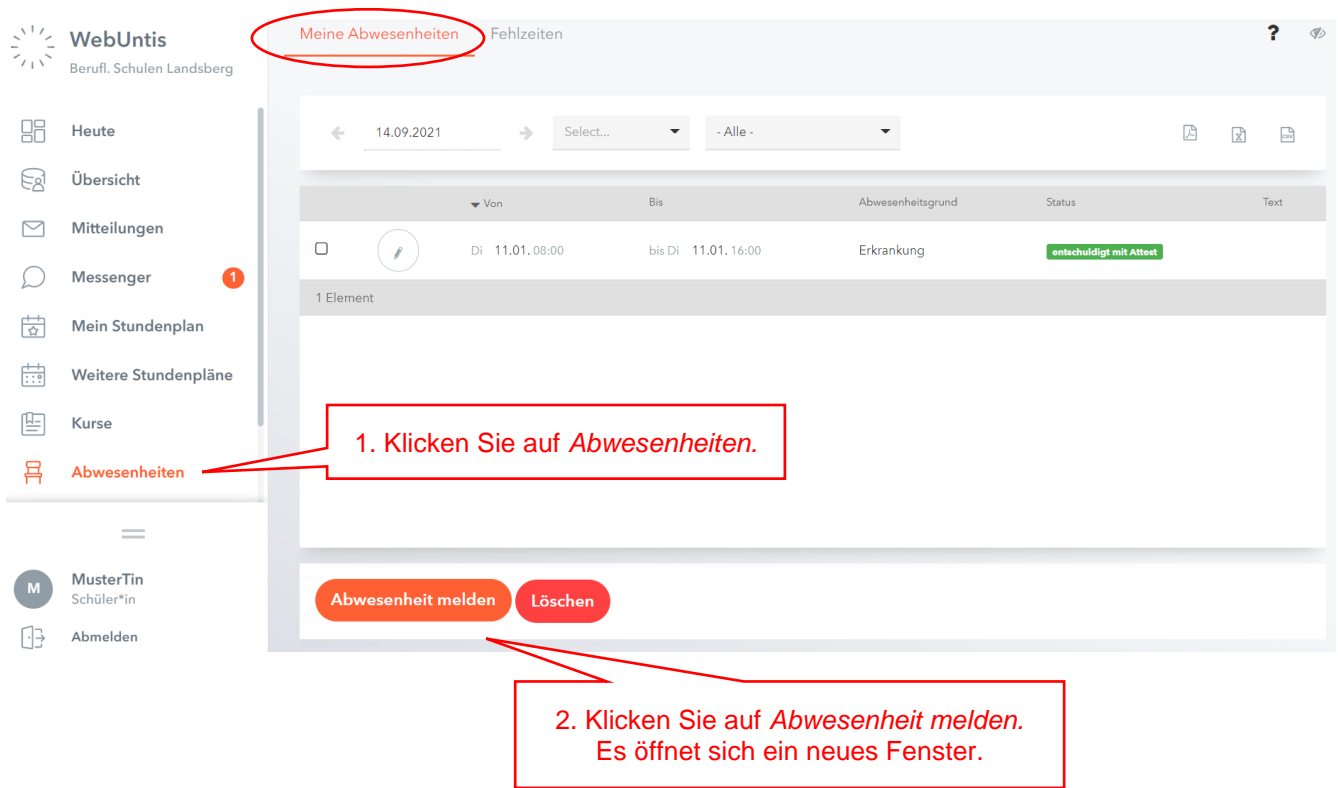

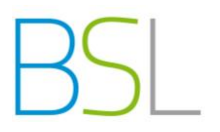

3. Füllen Sie das sich öffnende Fenster aus. Speichern nicht vergessen.

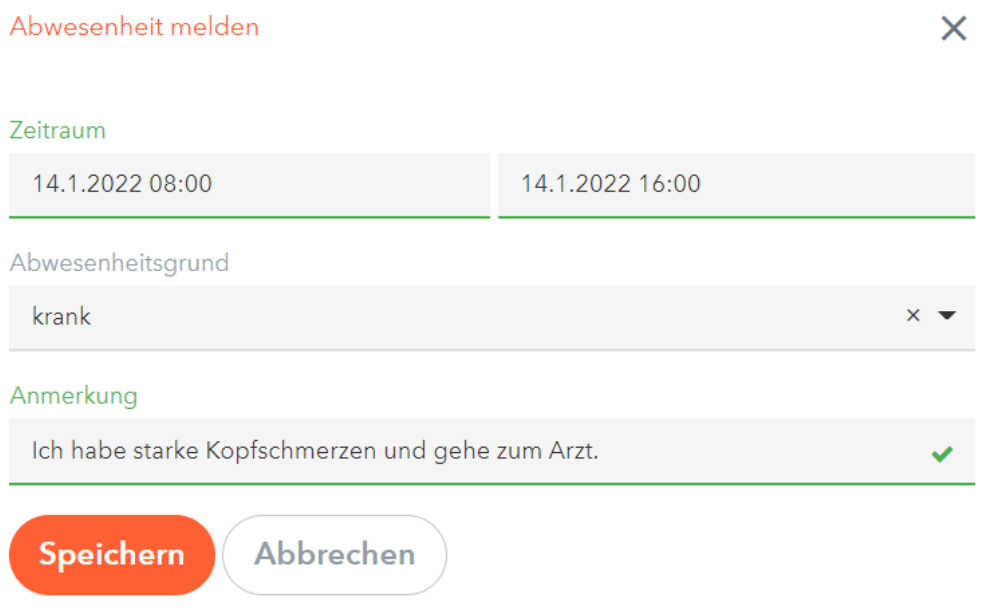

4. Sie haben die Möglichkeit, sich Ihre Abwesenheiten eines Schuljahres anzeigen zu lassen.

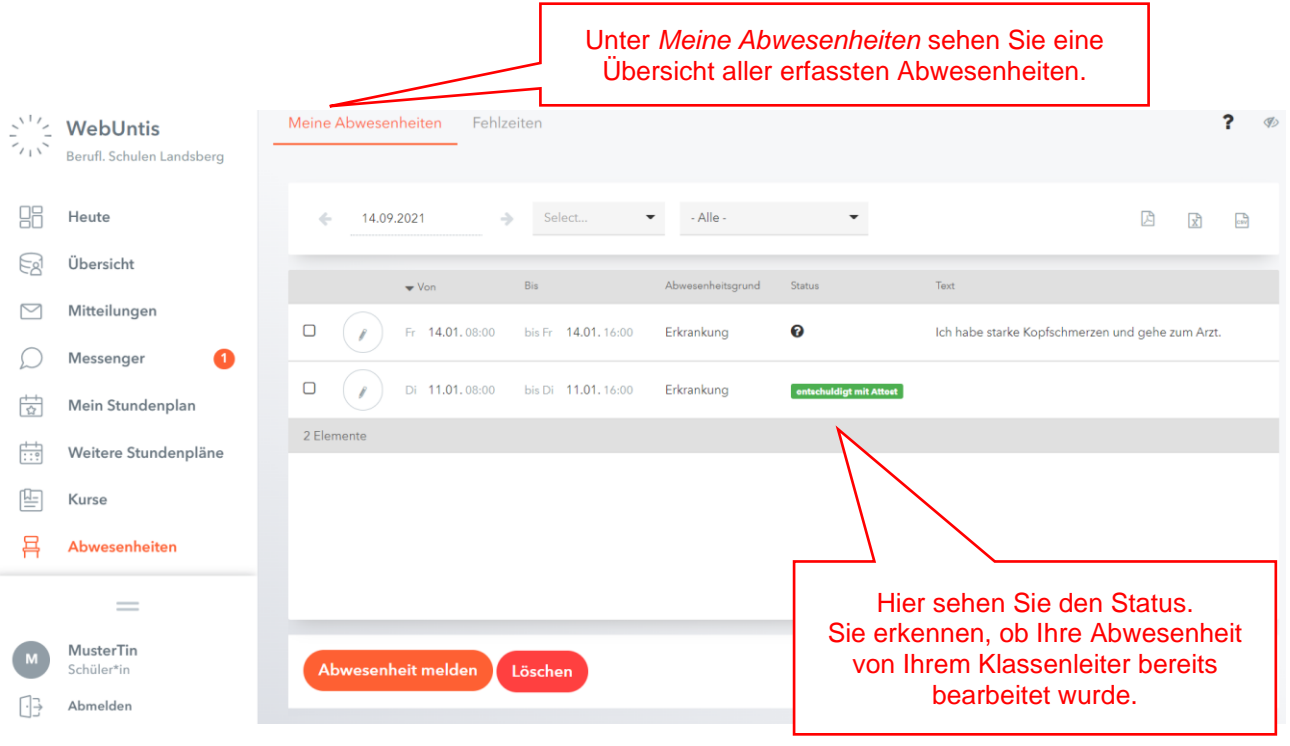